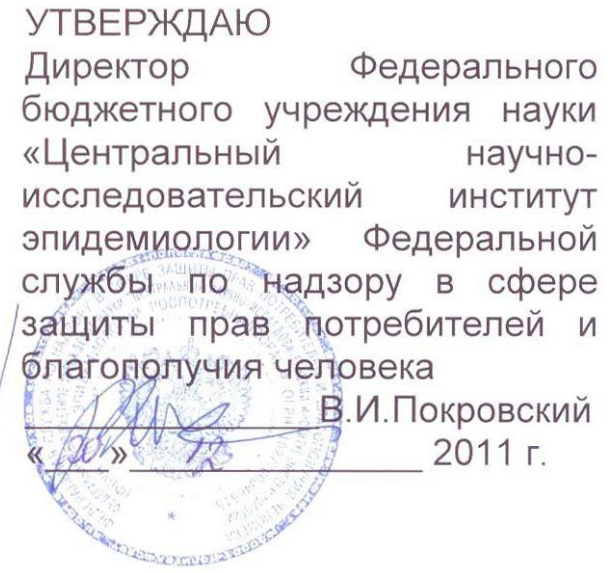

# **ИНСТРУКЦИЯ**

по применению набора реагентов для детекции генетических

полиморфизмов методом пиросеквенирования с применением

системы генетического анализа серии PyroMark

## **«АмплиСенс Пироскрин»**

### **АмплиСенс**

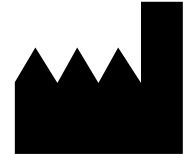

Федеральное бюджетное учреждение науки «Центральный научно-исследовательский институт эпидемиологии», Российская Федерация, 111123, город Москва, улица Новогиреевская, дом 3а

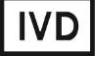

#### **ОГЛАВЛЕНИЕ**

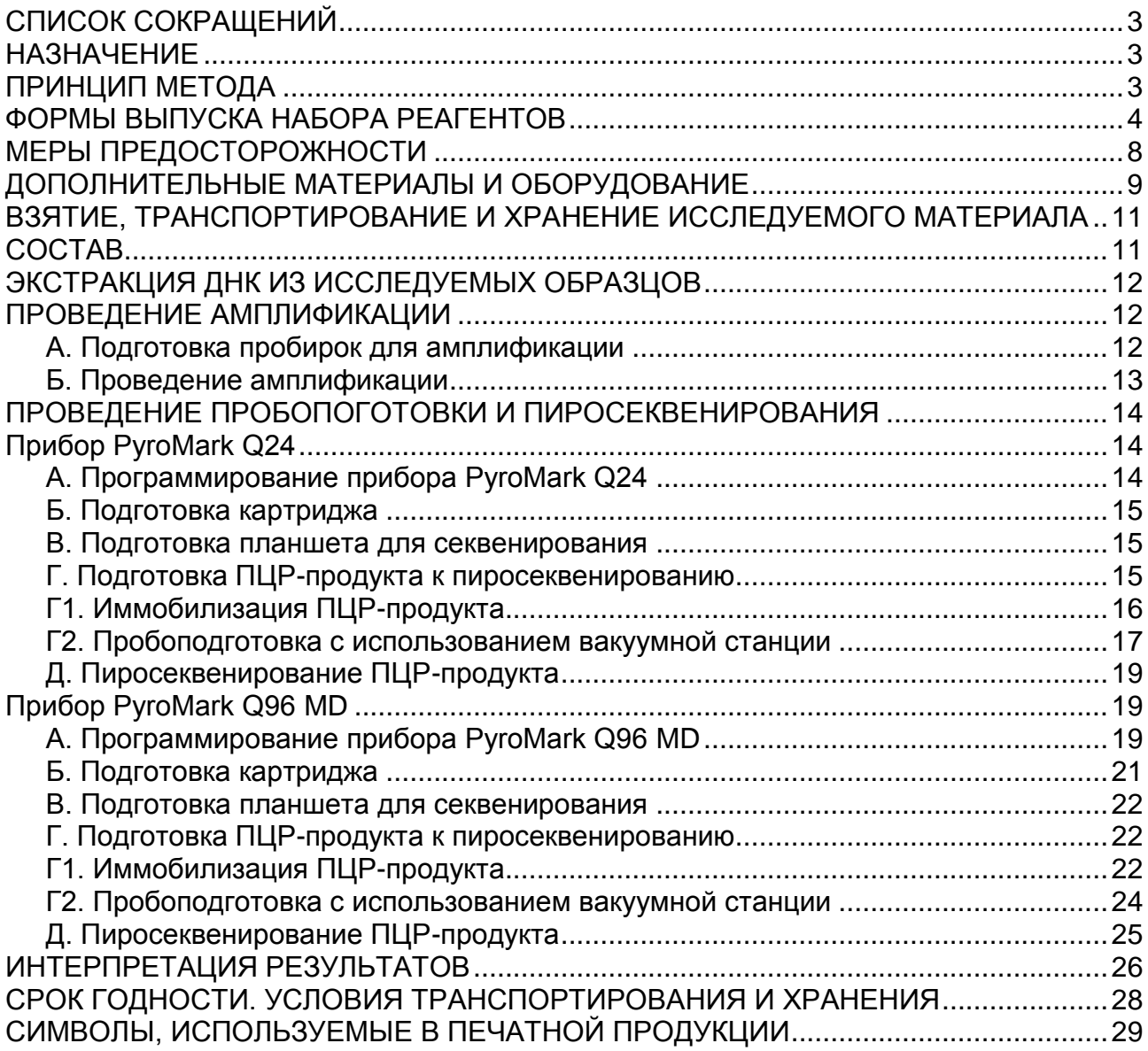

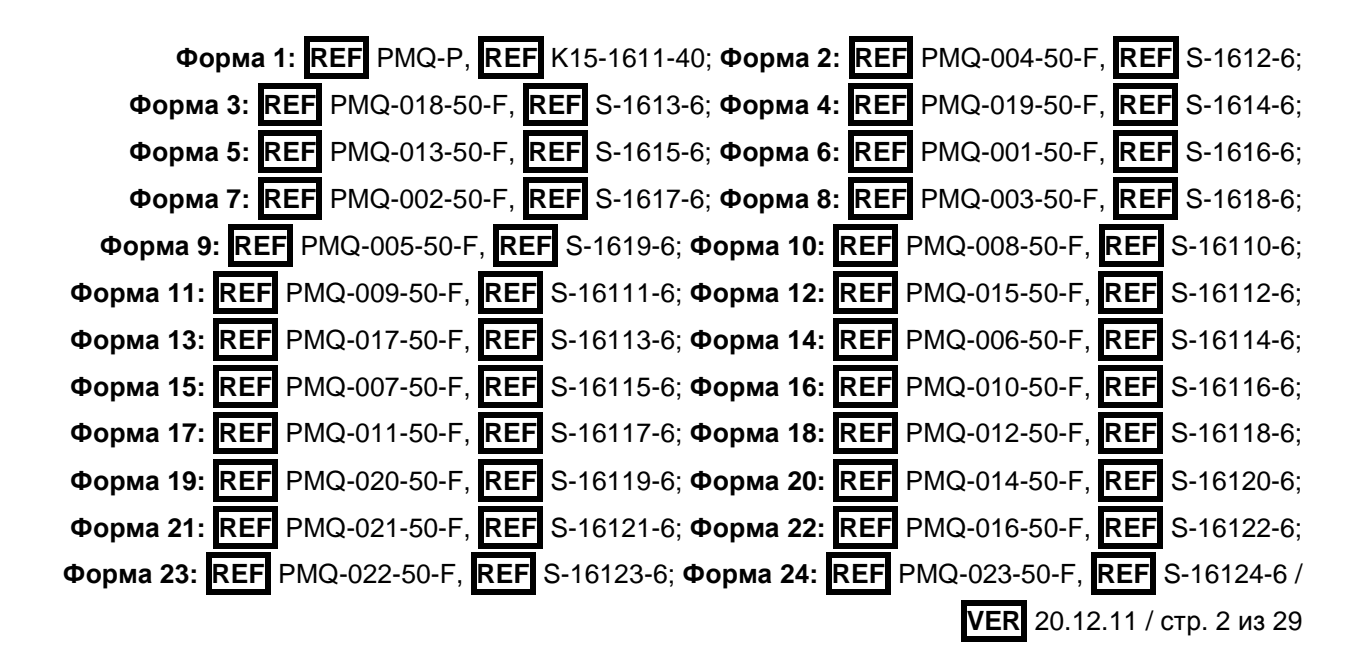

### <span id="page-2-0"></span>**СПИСОК СОКРАЩЕНИЙ**

В настоящей инструкции применяются следующие сокращения и обозначения:

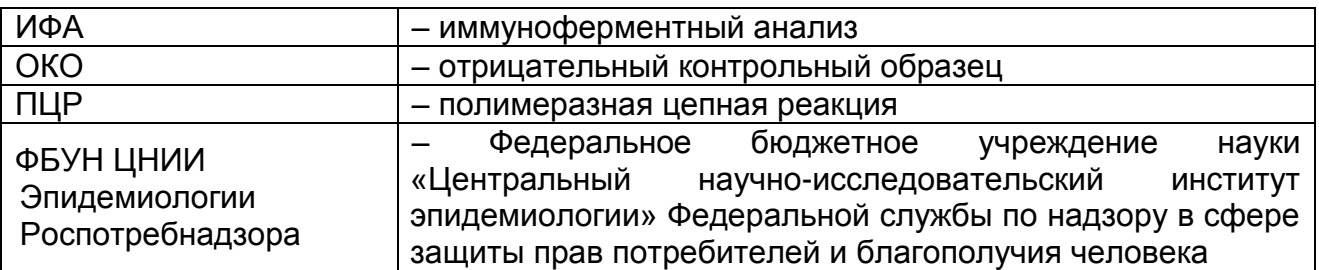

#### <span id="page-2-1"></span>**НАЗНАЧЕНИЕ**

Набор реагентов предназначен для выявления изменений нуклеотидной последовательности в заданных локусах ДНК, которые могут иметь клиническое или эпидемиологическое значение, с использованием методики пиросеквенирующего синтеза. Исследуемые генетические локусы могут объединяться в группы – **профили** генетических исследований. Пиросеквенирующий синтез (пиросеквенирование) – метод определения нуклеотидной последовательности ДНК в режиме «реального времени», основанный на детекции высвобождающегося пирофосфата при элонгации цепи ДНК в ходе синтеза второй цепи ДНК на матрице одноцепочечной ДНК (реакции секвенирующего синтеза). Высвобождающийся пирофосфат проходит серию ферментативных превращений, в результате чего регистрируется хемилюминесцентный сигнал; совокупность сигналов соответствует нуклеотидной последовательности исследуемого генетического локуса.

**ВНИМАНИЕ!** Результаты исследования клинически значимых генетических полиморфизмов учитываются в комплексной диагностике заболевания<sup>1</sup>.

#### <span id="page-2-2"></span>**ПРИНЦИП МЕТОДА**

Детекция генетических полиморфизмов с помощью методики пиросеквенирования включает в себя четыре этапа: экстракцию ДНК из образцов клинического материала, амплификацию участка ДНК исследуемого генетического локуса, процедуру пробоподготовки и постановку реакции пиросеквенирования.

После экстракции ДНК проводится амплификация

 $\overline{a}$  $1$  В соответствии с Директивой Европейского Союза 98/79/ЕС.

исследуемого генетического локуса со специфическими праймерами. Для последующей иммобилизации продукта амплификации, содержащего изучаемый полиморфный участок ДНК, и проведения пробоподготовки используется праймер, связанный с биотином. В зависимости от направления секвенирования возможны два типа анализа: прямой анализ (forward analysis) и обратный анализ (reverse analysis). В первом случае биотинилирован обратный праймер для амплификации, во втором – прямой праймер для амплификации.

После проведения ПЦР продукт амплификации связывается с частицами сефарозы, покрытыми стрептавидином, для последующей очистки реакционной смеси и получения одноцепочечного фрагмента ДНК путем проведения серии отмывок с помощью станции для пробоподготовки Vacuum Prep Workstation. Для связывания ампликона используется реагент Streptavidin Sepharose High Performance (GE Healthcare). После очистки и иммобилизации одноцепочечного ПЦР-продукта проводится определение нуклеотидной последовательности исследуемого генетического локуса в реакции пиросеквенирующего синтеза.

При разработке систем для детекции генетических полиморфизмов, входящих в формы выпуска набора, использованы рекомендации фирмы Qiagen (Германия), обеспечивающие надлежащее качество результатов пиросеквенирования (www.qiagen.com/).

### <span id="page-3-0"></span>**ФОРМЫ ВЫПУСКА НАБОРА РЕАГЕНТОВ**

Набор реагентов выпускается в 25 формах комплектации:

**Форма 1** включает комплект реагентов для пробоподготовки «ПИРО-преп». Комплект реагентов предназначен для проведения пробоподготовки к пиросеквенированию с использованием станции Vacuum Prep Workstation.

**Форма 2** включает комплект реагентов «ТОНО-скрин» – профиль генетического исследования «Артериальная гипертензия». Комплект реагентов предназначен для выявления генетических полиморфизмов в генах, ассоциированных с предрасположенностью к артериальной гипертензии.

**Форма 3** включает комплект реагентов «ИБС-скрин» – профиль генетического исследования «Ишемическая болезнь сердца». Комплект реагентов предназначен для выявления генетических полиморфизмов в генах, ассоциированных с предрасположенностью к ишемической болезни сердца.

**Форма 4** включает комплект реагентов «ЛИПО-скрин-Б» – профиль генетического исследования «Липидный обмен, базовый профиль». Комплект реагентов предназначен для выявления генетических полиморфизмов в генах, связанных с обменом липидов.

**Форма 5** включает комплект реагентов «ЛИПО-скрин-Д» – профиль генетического исследования «Липидный обмен, дополнительный профиль». Комплект реагентов предназначен для выявления генетических полиморфизмов в генах, связанных с обменом липидов.

**Форма 6** включает комплект реагентов «ПЛАЗМО-скрин» – профиль генетического исследования «Плазменные факторы системы свертывания крови». Комплект реагентов предназначен для выявления генетических полиморфизмов в генах, кодирующих плазменные факторы системы свертывания крови.

**Форма 7** включает комплект реагентов «ФОЛАТ-скрин» – профиль генетического исследования «Фолатный цикл». Комплект реагентов предназначен для выявления генетических полиморфизмов в генах, связанных с фолатным циклом.

**Форма 8** включает комплект реагентов «ТРОМБО-скрин» – профиль генетического исследования «Агрегационные факторы системы свертывания крови». Комплект реагентов предназначен для выявления генетических полиморфизмов в генах, кодирующих агрегационные факторы системы свертывания крови.

**Форма 9** включает комплект реагентов «BRCA-скрин» – профиль генетического исследования «Рак молочной железы и/или яичников». Комплект реагентов предназначен для выявления мутаций в генах *BRCA1* и *BRCA2*, ассоциированных с повышенным риском развития рака молочной железы и/или яичников.

**Форма 10** включает комплект реагентов «ОСТЕО-скрин» – профиль генетического исследования «Остеопороз». Комплект реагентов предназначен для выявления генетических полиморфизмов в генах, ассоциированных с предрасположенностью к остеопорозу.

**Форма 11** включает комплект реагентов «ДИАБЕТ-1-скрин» – профиль генетического исследования «Сахарный диабет 1-го типа». Комплект реагентов предназначен для выявления генетических полиморфизмов в генах, ассоциированных с предрасположенностью к сахарному диабету 1-го типа.

**Форма 12** включает комплект реагентов «ДИАБЕТ-2-скрин» – профиль генетического исследования «Сахарный диабет 2-го типа». Комплект реагентов предназначен для выявления генетических полиморфизмов в генах, ассоциированных с предрасположенностью к сахарному диабету 2-го типа.

**Форма 13** включает комплект реагентов «ДИАБЕТ-2Д-скрин» – профиль генетического исследования «Сахарный диабет 2-го типа, дополнительный профиль». Комплект реагентов предназначен для выявления генетических полиморфизмов в генах, ассоциированных с предрасположенностью к сахарному диабету 2-го типа.

**Форма 14** включает комплект реагентов «АДИПО-скрин» – профиль генетического исследования «Ожирение». Комплект реагентов предназначен для выявления генетических полиморфизмов в генах, ассоциированных с предрасположенностью к ожирению.

**Форма 15** включает комплект реагентов «КОЛО-скрин» – профиль генетического исследования «Болезнь Крона». Комплект реагентов предназначен для выявления генетических полиморфизмов в генах, ассоциированных с предрасположенностью к болезни Крона.

**Форма 16** включает комплект реагентов «ФАРМА-скрин-1» – профиль генетического исследования «I фаза биотрансформации, профиль 1». Комплект реагентов предназначен для выявления генетических полиморфизмов в генах, влияющих на индивидуальные особенности фармакологического ответа.

**Форма 17** включает комплект реагентов «ФАРМА-скрин-2а» – профиль генетического исследования «II фаза биотрансформации, профиль 1». Комплект реагентов предназначен для выявления генетических полиморфизмов в генах, влияющих на индивидуальные особенности фармакологического ответа.

**Форма 18** включает комплект реагентов «ФАРМА-скрин-2б» – профиль генетического исследования «II фаза биотрансформации, профиль 2». Комплект реагентов предназначен для выявления генетических полиморфизмов в генах, влияющих на индивидуальные особенности фармакологического ответа.

**Форма 19** включает комплект реагентов «ФАРМА-скринтранспорт» – профиль генетического исследования «Транспорт лекарств». Комплект реагентов предназначен для выявления генетических полиморфизмов в генах, влияющих на индивидуальные особенности фармакологического ответа.

**Форма 20** включает комплект реагентов «ФАРМА-скрин-Варфарин» – профиль генетического исследования «Варфарин». Комплект реагентов предназначен для выявления генетических полиморфизмов в генах, влияющих на расчет дозы варфарина с помощью Интернет-ресурса www.warfarindosing.org/.

**Форма 21** включает комплект реагентов «ФАРМА-скрин-Иматиниб» – профиль генетического исследования «Иматиниб». Комплект реагентов предназначен для выявления генетических полиморфизмов в генах, ассоциированных с эффективностью терапии иматинибом.

**Форма 22** включает комплект реагентов «CCR5del32-скрин» – профиль генетического исследования «CCR5del32». Комплект реагентов предназначен для выявления делеционного полиморфизма в гене CCR5, влияющего на индивидуальные особенности иммунитета.

**Форма 23** включает комплект реагентов «СПОРТ-мио-скрин» – профиль генетического исследования «Структура мышц». Комплект реагентов предназначен для выявления генетических полиморфизмов в генах, ассоциированных с индивидуальными морфологическими особенностями мышечной ткани и предрасположенностью к типу физической нагрузки.

**Форма 24** включает комплект реагентов «СПОРТ-энергоскрин» – профиль генетического исследования «Энергетический обмен». Комплект реагентов предназначен для выявления генетических полиморфизмов в генах,

ассоциированных с индивидуальными особенностями энергетического обмена мышечной ткани и предрасположенностью к типу физической нагрузки.

**Форма 25** включает наборы реагентов оптом, расфасованные по отдельным реагентам, с маркировкой реагентов на их оптовой фасовке.

Форма комплектации 1 предназначена для связывания ПЦРпродукта, проведения очистки реакционной смеси и денатурации ампликона с использованием станции для пробоподготовки Vacuum Prep Workstation. Для связывания ПЦР-продукта необходимо использовать дополнительный реагент Streptavidin Sepharose High Performance (GE Healthcare). Состав формы комплектации 1 и описание входящих в нее реагентов находятся в соответствующем приложении к данной инструкции.

Формы комплектации 2-24 предназначены для проведения амплификации ДНК и постановки реакции пиросеквенирования. Для проведения полного ПЦР-исследования необходимо использовать комплекты реагентов для экстракции ДНК, рекомендованные ФБУН ЦНИИ Эпидемиологии Роспотребнадзора. Состав форм комплектаций 2-24 и описание входящих в них генетических локусов находятся в соответствующих приложениях к данной инструкции.

Форма комплектации 25 предназначена для производственных целей для последующей маркировки на языке заказчика и комплектации по наборам.

**ВНИМАНИЕ!** Форма комплектации 25 используется только в соответствии с регламентом, утвержденным ФБУН ЦНИИ Эпидемиологии Роспотребнадзора.

#### <span id="page-7-0"></span>**МЕРЫ ПРЕДОСТОРОЖНОСТИ**

Работа должна проводиться в лаборатории, выполняющей молекулярно-биологические (ПЦР) исследования клинического материала на наличие возбудителей инфекционных болезней, с соблюдением санитарно-эпидемических правил СП 1.3.2322- 08 «Безопасность работы с микроорганизмами III–IV групп патогенности (опасности) и возбудителями паразитарных болезней», СанПиН 2.1.7.2790-10 «Санитарноэпидемиологические требования к обращению с медицинскими

отходами» и методических указаний МУ 1.3.2569-09 «Организация работы лабораторий, использующих методы амплификации нуклеиновых кислот при работе с материалом, содержащим микроорганизмы I–IV групп патогенности».

При работе всегда следует выполнять следующие требования:

- Следует рассматривать исследуемые образцы как инфекционно-опасные, организовывать работу и хранение в соответствии с СП 1.3.2322-08 «Безопасность работы с микроорганизмами III–IV групп патогенности (опасности) и возбудителями паразитарных болезней».
- Убирать и дезинфицировать разлитые образцы или реактивы, используя дезинфицирующие средства в соответствии СП 1.3.2322-08 «Безопасность работы с микроорганизмами III–IV групп патогенности (опасности) и возбудителями паразитарных болезней».
- Удалять неиспользованные реактивы в соответствии с требованиями СанПиН 2.1.7.2790-10 «Санитарноэпидемиологические требования к обращению с медицинскими отходами».

**ВНИМАНИЕ!** При удалении пробирок, содержащих продукты ПЦР, недопустимо их открывание и разбрызгивание содержимого, поскольку это может привести к контаминации продуктами ПЦР лабораторной зоны, оборудования и реагентов.

- Применять набор строго по назначению, согласно данной инструкции.
- Допускать к работе с набором только специально обученный персонал.
- Не использовать набор по истечении срока годности.
- Избегать контакта с кожей, глазами и слизистой оболочкой. При контакте немедленно промыть пораженное место водой и обратиться за медицинской помощью.
- Листы безопасности материалов (MSDS material safety data sheet) доступны по запросу.

#### <span id="page-8-0"></span>**ДОПОЛНИТЕЛЬНЫЕ МАТЕРИАЛЫ И ОБОРУДОВАНИЕ**

#### **ЗОНЫ 1, 2. Экстракция ДНК и проведение амплификации**

1. Комплект реагентов для выделения РНК/ДНК – «РИБОпреп» (ТУ 9398-071-01897593-2008), «ДНК-сорб-B» (ТУ 9398003-01897593-2009) или аналогичные.

- 2. Дополнительные материалы и оборудование для экстракции ДНК – согласно инструкции к комплекту реагентов для выделения РНК/ДНК.
- 3. Бокс абактериальной воздушной среды (ПЦР-бокс).
- 4. Вортекс (например, «ТЭТА-2», «Биоком», Россия).
- 5. Микроцентрифуга для пробирок типа «Эппендорф» до 16 тыс g (например, MiniSpin, Eppendorf, Германия).
- 6. Одноразовые полипропиленовые завинчивающиеся или плотно закрывающиеся пробирки объемом 1,5 мл.
- 7. Набор электронных или механических дозаторов переменного объема (например, «Ленпипет», Россия).
- 8. Одноразовые наконечники с фильтром до 100 мкл, до 200 мкл и до 1000 мкл в штативах.
- 9. Штативы для пробирок объемом 0,2 мл или 0,5 мл (в соответствии с используемыми комплектами реагентов). Холодильник от 2 до 8 °С с морозильной камерой не выше минус 16 °С для выделенных проб ДНК.
- 10.Отдельный халат, шапочки, обувь и одноразовые перчатки по МУ 1.3.2569-09.
- 11.Емкость для сброса наконечников.
- 12.Программируемый амплификатор (например, «Терцик» («ДНК-Технология», Россия), Gradient Palm Cycler (Corbett Research, Австралия), MaxyGene (Axygen, США), GeneAmp PCR System 2700 (Applied Biosystems) или аналогичные).

13.Пластиковая пипетка для минерального масла.

#### **ЗОНА 3. Пробоподготовка и проведение реакции пиросеквенирования**

- 14. Вода H<sub>2</sub>O стерильная (флакон 500 мл) производства ФБУН ЦНИИ Эпидемиологии Роспотребнадзора.
- 15.Комплект для пробоподготовки «ПИРО-преп» производства ФБУН ЦНИИ Эпидемиологии Роспотребнадзора.
- 16.Набор реагентов PyroMark Gold Q24 Reagents или PyroMark Gold Q96 Reagents (Qiagen, Германия).
- 17.Станция для пробоподготовки Vacuum Prep Workstation (Qiagen, Германия).
- 18.Частицы сефарозы Streptavidin Sepharose High Performance 5 ml (GE Healthcare, США).
- 19.Прибор для определения нуклеотидной последовательности

методом пиросеквенирования PyroMark Q24 или PyroMark Q96 MD (Qiagen, Германия) или аналогичный.

- 20.Планшеты для пиросеквенирования (Qiagen, Германия).
- 21.Шэйкер для планшетов со скоростью вращения не ниже 1400 об/мин.
- 22.Вортекс (например, «ТЭТА-2», «Биоком», Россия).
- 23.Твердотельный термостат (например, «Биоком», Россия)
- 24.Набор электронных или механических дозаторов переменного объема (например, «Ленпипет», Россия).
- 25.Одноразовые наконечники с фильтром до 10 мкл и без фильтра до 200 мкл в штативах.
- 26.Штативы для пробирок объемом 0,2 мл или 0,5 мл (в соответствии с используемыми комплектами реагентов). Холодильник от 2 до 8 °С с морозильной камерой не выше минус 16 °С.
- 27. «Парафильм» (например, Pechiney Plastic Packaging, США).
- 28.Отдельный халат, шапочки, обувь и одноразовые перчатки по МУ 1.3.2569-09.
- 29.Емкость для сброса наконечников.

#### <span id="page-10-0"></span>**ВЗЯТИЕ, ТРАНСПОРТИРОВАНИЕ И ХРАНЕНИЕ ИССЛЕДУЕМОГО МАТЕРИАЛА**

Перед началом работы следует ознакомиться с методическими рекомендациями «Взятие, транспортировка, хранение клинического материала для ПЦР-диагностики», разработанными ФГУН ЦНИИЭ Роспотребнадзора, Москва, 2008 г.

Материалом для проведения исследования является цельная кровь.

#### <span id="page-10-1"></span>**СОСТАВ**

Форма комплектации 1 включает комплект реагентов для пробоподготовки «ПИРО-преп» (см. соответствующее приложение).

Количество исследуемых **генетических локусов** в формах комплектации 2-24 может варьировать (см. соответствующие приложения). В комплекты реагентов для форм комплектации 2- 24 входит разное количество пробирок с реактивами **ПЦРсмесь-1** и **праймер для секвенирования** (в зависимости от количества исследуемых локусов). Количество пробирок с

реактивами **2,5х ПЦР-буфер blue**, **полимераза (TaqF)** и **минеральное масло для ПЦР** зависит от общего количества ПЦР-реакций, необходимых для анализа всех генетических локусов, входящих в **профиль** генетического исследования.

### <span id="page-11-0"></span>**ЭКСТРАКЦИЯ ДНК ИЗ ИССЛЕДУЕМЫХ ОБРАЗЦОВ**

Для экстракции ДНК используются комплекты реагентов, рекомендованные ФБУН ЦНИИ Эпидемиологии Роспотребнадзора (например, «РИБО-преп», «ДНК-сорб-B»), в соответствии с инструкцией к используемому комплекту. Для экстракции отрицательного контрольного образца в качестве пробы используется реагент ОКО, прилагающийся к комплекту реагентов для проведения амплификации ДНК и постановки реакции пиросеквенирования.

#### <span id="page-11-1"></span>**ПРОВЕДЕНИЕ АМПЛИФИКАЦИИ**

**Общий объем реакционной смеси – 25 мкл, включая объем пробы ДНК – 10 мкл. Оптимальное количество ДНК – 10-30 нг в реакцию (для приготовления разведений рекомендуется использовать реагент ТЕ-буфер производства ФБУН ЦНИИ Эпидемиологии Роспотребнадзора).**

**В комплекте реагентов применяется «горячий старт», который обеспечивается использованием химически модифицированной Taq-полимеразы, которая активируется при прогреве реакционной смеси при 95 °С в течение 15 мин.** 

#### *Необходимые реактивы:*

ПЦР-смесь-1, 2,5х ПЦР-буфер blue, полимераза (TaqF), минеральное масло для ПЦР.

#### <span id="page-11-2"></span>**А. Подготовка пробирок для амплификации**

**Выбор пробирок для амплификации зависит от используемого амплификатора.**

**Для внесения в пробирки реагентов, проб ДНК и контрольных образцов используются одноразовые наконечники с фильтрами.**

1. Подготовить реакционную смесь для каждого исследуемого полиморфизма. Для проведения **N** реакций смешать в отдельной пробирке **5\*(N+1) мкл** соответствующей **ПЦР-**

**смеси-1**, **10\*(N+1) мкл 2,5х ПЦР-буфера blue** и **0,5\*(N+1) мкл полимеразы (TaqF)**.

**ВНИМАНИЕ!** Приготовленную смесь хранить не более 2 ч.

- 2. Перемешать смесь на вортексе и раскапать по 15 мкл в пробирки для проведения ПЦР.
- 3. Сверху добавить каплю **минерального масла для ПЦР**.
- 4. В пробирки с реакционной смесью внести по **10 мкл проб ДНК** в концентрации 1-3 нг/мкл, полученных в результате экстракции из исследуемых образцов.
- 5. В качестве отрицательного контроля анализа по каждому исследуемому генетическому локусу необходимо использовать отрицательный контрольный образец экстракции ДНК (ОКО). Пробу, выделенную из ОКО, следует разбавить в той же пропорции, что и ДНК, экстрагированную из клинических проб.

Рекомендуется перед постановкой в амплификатор осадить капли со стенок пробирок кратким центрифугированием на центрифуге/вортексе (1-3 с).

#### <span id="page-12-0"></span>**Б. Проведение амплификации**

- 1. Запустить на амплификаторе соответствующую программу амплификации (см. табл. 1).
- 2. Когда температура в ячейках достигнет 95 °С (режим паузы), поставить пробирки в ячейки амплификатора и нажать кнопку продолжения программы.

Таблица 1

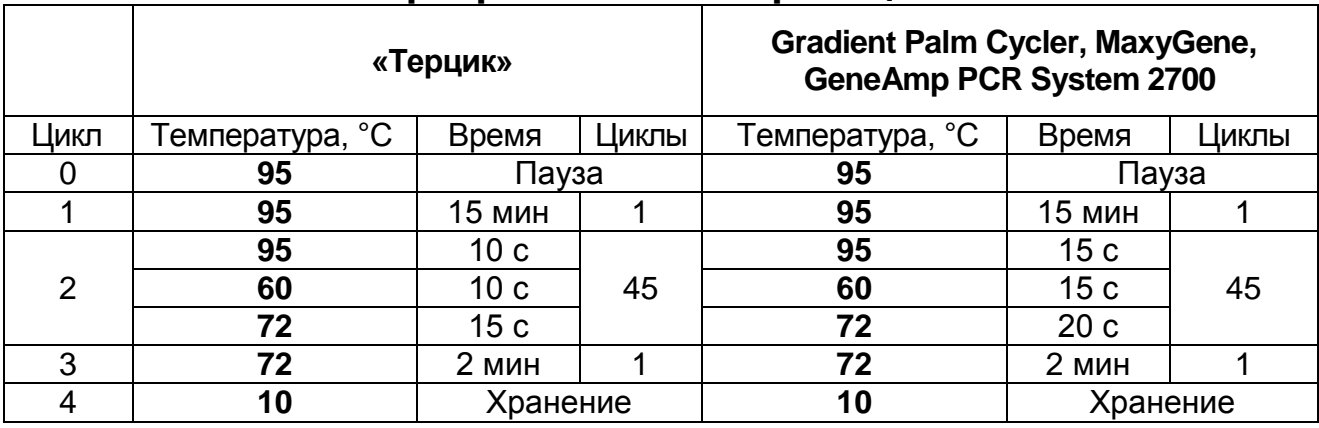

#### **Программа амплификации**

<sup>3.</sup> По окончании выполнения программы приступить к подготовке продуктов амплификации к пиросеквенированию.

#### <span id="page-13-0"></span>**ПРОВЕДЕНИЕ ПРОБОПОГОТОВКИ И ПИРОСЕКВЕНИРОВАНИЯ Прибор PyroMark Q24**

#### <span id="page-13-2"></span><span id="page-13-1"></span>**А. Программирование прибора PyroMark Q24**

- 1. Запустить программное обеспечение PyroMark Q24.
- 2. Приступить к настройке тестов:
	- а) в меню *File* выбрать вкладку *New Assay*, в ней выбрать вкладку *AQ Assay*;
		- в строку *Sequence to Analyze* ввести анализируемую последовательность;
		- определить порядок ввода в реакционную смесь нуклеотидов нажатием кнопки *Generate Dispensation Order*;
	- б) в меню *File* выбрать вкладку *Save as*, задать название теста, сохранить тест и закрыть окно настройки тестов.
- 3. Подготовка анализа создание шаблона эксперимента:
	- а) в меню *File* выбрать вкладку *New Run*;
		- в меню *Instrument Method* выбрать *PyroMark Q24 Method 001 Rev. A(1)\_1* или метод, указанный в инструкции к набору реагентов *PyroMark Gold Q24 Reagents;*
		- в окне *Plate Setup* для каждой исследуемой ячейки в верхней строке нажатием правой кнопки мыши с помощью опции *Load Assay* ввести тесты для исследуемых образцов;
		- в окне *Plate Setup* во второй и третьей строке нажатием левой кнопки мыши задать параметры исследуемых образцов (названия, примечания);
	- б) в меню *File* выбрать вкладку *Save As*, задать название анализа, сохранить шаблон эксперимента на электронном носителе (флеш-карте) и закрыть окно настройки тестов.
- 4. В меню *Tools* подготовленного шаблона эксперимента выбрать *Pre Run Information*. В появившемся окне будет указано количество реактивов, необходимое для проведения анализа. Переписать или распечатать эту информацию для проведения подготовки картриджа.

## <span id="page-14-0"></span>**Б. Подготовка картриджа**

#### *Необходимые реактивы:*

Набор реагентов PyroMark Gold Q24 Reagents или PyroMark Gold Q96 Reagents (Qiagen), Н<sub>2</sub>О стерильная (производства ФБУН ЦНИИ Эпидемиологии Роспотребнадзора).

**ВНИМАНИЕ!** Все действия следует осуществлять согласно «Руководству по эксплуатации реагентов PyroMark Gold Q24 Reagents» или «Руководству по эксплуатации реагентов PyroMark Gold Q96 Reagents».

Программное обеспечение рассчитает необходимое для анализа количество реактивов: смеси **ферментов** («E»), **субстратов** («S») и **нуклеотиды** («A», «T», «C», «G»).

- 1. Растворить лиофилизированные смеси **ферментов** и **субстратов** в **Н2О стерильная** в соответствии с руководством к соответствующему набору реагентов;
- 2. Внести в соответствующие ячейки картриджа рассчитанное для данного эксперимента количество реактивов;
- 3. Закрыть картридж парафильмом.

**ВНИМАНИЕ!** Растворенные смеси ферментов и субстратов хранить при температуре не выше минус 16 °С. Нуклеотиды не замораживать (температура хранения +4 °С).

#### <span id="page-14-1"></span>**В. Подготовка планшета для секвенирования** *Необходимые реактивы:*

Праймеры для секвенирования.

- 1. Перемешать на вортексе праймеры для секвенирования;
- 2. В соответствии с шаблоном эксперимента, в анализируемые ячейки планшета для секвенирования раскапать по 25 мкл **праймеров для секвенирования**;
- 3. Закрыть планшет для секвенирования парафильмом.

**ВНИМАНИЕ!** Необходимо убедиться, что порядок ячеек в планшете для секвенирования соответствует заданному шаблону эксперимента.

#### <span id="page-14-2"></span>**Г. Подготовка ПЦР-продукта к пиросеквенированию** *Необходимые реактивы:*

Частицы сефарозы, покрытые стрептавидином (Streptavidin Sepharose High Performance, GE Healthcare), связывающий буфер, Н<sub>2</sub>О стерильная, раствор для очистки, денатурирующий раствор, отмывочный буфер.

**ВНИМАНИЕ!** Перед началом работы необходимо прогреть все реактивы и растворы при температуре от 22 до 25 °С.

**ВНИМАНИЕ!** Перед началом работы необходимо приготовить однократный денатурирующий раствор и однократный отмывочный буфер из соответствующих 10-кратных стоковых растворов; для разведения 10-кратных стоковых растворов необходимо использовать стерильную  $H_2O$ .

#### <span id="page-15-0"></span>**Г1. Иммобилизация ПЦР-продукта**

- 1. Аккуратно встряхнуть бутылку с сефарозными частицами до получения однородной взвеси.
- 2. Приготовить в отдельной емкости (пробирке или флаконе) соответствующего объема следующую **смесь для иммобилизации продукта ПЦР** из расчета на один анализируемый образец:
	- а) **частицы сефарозы** 2 мкл;
	- б) **связывающий буфер** 40 мкл;
	- в) **Н2О стерильная** 28 мкл.

Сделать расчет для необходимого числа исследуемых проб (N) можно согласно **расчетной таблице** (табл. 2). Необходимо брать реагенты **с запасом**: рассчитывать на одну реакцию больше (N+1).

Таблица 2

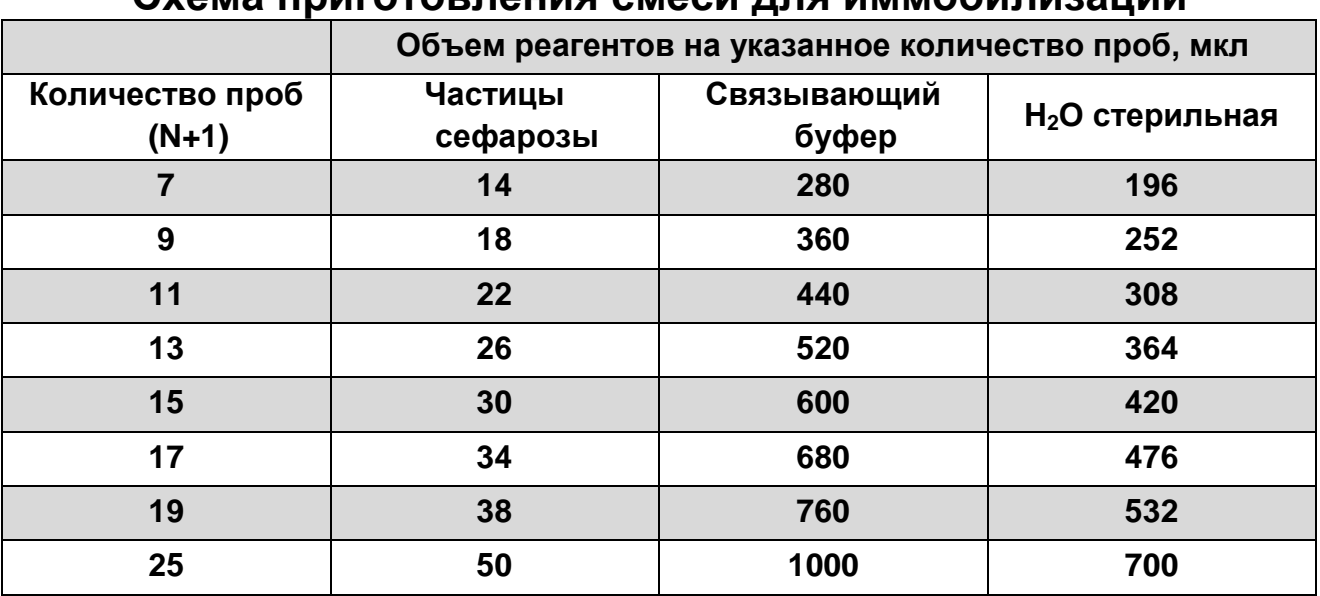

**Схема приготовления смеси для иммобилизации** 

**ВНИМАНИЕ!** Перед использованием приготовленную смесь тщательно перемешать на вортексе.

3. В *планшет для ИФА* в каждую анализируемую ячейку внести по 10 мкл ПЦР-продукта, затем добавить 70 мкл **смеси для иммобилизации**.

**ВНИМАНИЕ!** В процессе работы анализируемые образцы в ячейках *планшета для ИФА* должны быть сориентированы так же, как и в планшете для секвенирования.

4. Закрыть весь планшет парафильмом.

**ВНИМАНИЕ!** Все ячейки планшета должны быть закрыты для предотвращения попадания ПЦР-продукта в соседние ячейки в процессе инкубации на шейкере.

5. Поместить планшет на шейкер и инкубировать в течение 10 мин при 1350-1400 об/мин.

#### <span id="page-16-0"></span>**Г2. Пробоподготовка с использованием вакуумной станции**

- 1. Подготовка рабочей станции:
	- а) заполнить пять ванночек следующим образом:
		- примерно 40-50 мл **раствора для очистки**;
		- примерно 40-50 мл **однократного денатурирующего раствора**;
		- примерно 40-50 мл **однократного отмывочного буфера**;
		- примерно 40-50 мл **Н2О стерильная**;
		- примерно 70 мл **Н2О стерильная**.
	- б) включить вакуумный насос, после образования вакуума открыть вакуумный переключатель (*On*);
	- в) промыть зонды устройства вакуумной пробоподготовки в ванночке с 70 мл **Н2О стерильная** и убедиться, что вода потекла в контейнер для отходов;
	- г) поднять устройство вакуумной пробоподготовки, подержать под углом больше 90° в течение 2-3 с и убедиться, что зонды фильтра сухие;
	- д) перекрыть вакуумный переключатель (*Off*) и поставить устройство вакуумной пробоподготовки в позицию *Parking*.
- 2. Пробоподготовка образцов:
	- а) снять *планшет для ИФА* с образцами с шейкера, осторожно опустить зонды устройства вакуумной пробоподготовки в планшет;
	- б) поставить переключатель устройства вакуумной пробоподготовки в положение *On*, полностью отобрать

ПЦР-продукт и смесь для иммобилизации из *планшета для ИФА*;

**ВНИМАНИЕ!** Частицы сефарозы быстро осаждаются, поэтому процедуру необходимо провести в течение одной минуты и убедиться, что вся жидкость отобрана из ячеек и частицы сефарозы собраны на фильтрах.

- в) аккуратно поместить зонды устройства вакуумной пробоподготовки в ванночку с **раствором для очистки** и промыть зонды в течение 5-10 с;
- г) поместить зонды устройства вакуумной пробоподготовки в ванночку с **однократным денатурирующим раствором** и промыть зонды в течение 5-10 с;
- д) поместить зонды устройства вакуумной пробоподготовки в ванночку с **однократным отмывочным буфером** и промыть зонды в течение 5-10 с;
- е) поднять устройство вакуумной пробоподготовки и подержать фильтры вертикально в течение 2-3 с;
- ж) держа устройство вакуумной пробоподготовки над планшетом для секвенирования, выключить вакуумный переключатель (*Off*);
- з) опустить фильтры на дно ячеек и аккуратно встряхнуть устройство вакуумной пробоподготовки из стороны в сторону несколько раз, так, чтобы частицы сефарозы с зондов оказались в ячейках планшета для секвенирования;
- и) промыть фильтры в ванночке, содержащей 40-50 мл **Н2О стерильной**, в течение 5-10 с;
- к) поместить фильтры в ванночку, содержащую 70 мл **Н2О стерильной,** включить вакуумный переключатель (*On*) и промыть фильтры в течение 10 с;
- л) поднять устройство вакуумной пробоподготовки и подержать фильтры вертикально в течение 5 с.
- м) установить инструмент в позицию *Parking*, выключить вакуумный насос, подождать несколько минут и перекрыть вакуумный переключатель (*Off*).
- 3. Отжиг праймеров на одноцепочечной ДНК:
	- а) поставить планшет для секвенирования на предварительно разогретый до 80 °С фиксатор планшета и инкубировать в течение 2 мин;

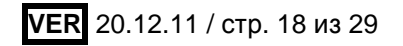

**ВНИМАНИЕ!** Рекомендуется закрыть планшет сверху парафильмом и алюминиевым прессом, чтобы избежать чрезмерного испарения жидкости из ячеек.

б) снять планшет и дать ему остыть при комнатной температуре в течение 5 мин.

#### <span id="page-18-0"></span>**Д. Пиросеквенирование ПЦР-продукта**

- 1. Запуск прибора PyroMark Q24:
	- а) вставить картридж в прибор и закрепить положение картриджа фиксатором;
	- б) поднять фиксатор для планшета, поместить планшет для секвенирования в прибор, опустить фиксатор, закрыть прибор;
	- в) вставить в прибор флеш-карту с шаблоном эксперимента;
	- г) на панели прибора выбрать в главном меню *Run* и нажать *OK*;
	- д) открыть в окне прибора заданный шаблон эксперимента и нажать *Select*, подтвердить выбор шаблона эксперимента (*Yes*);
	- е) после завершения реакции вынуть флеш-карту и приступить к обработке результатов анализа на компьютере.
- 2. Обработка результатов анализа:
	- а) запустить программное обеспечение PyroMark Q24;
	- б) в меню *File* выбрать вкладку *Open* и открыть файл с результатами анализа;
	- в) проанализировать результаты секвенирования нажатием кнопки *Analyze All Wells*;
	- г) в меню *Reports* выбрать опцию *SNP Analysis Results*, посмотреть или сохранить результаты анализа нажатием кнопок *Preview* или *Save*, соответственно.

#### <span id="page-18-1"></span>**Прибор PyroMark Q96 MD**

#### <span id="page-18-2"></span>**А. Программирование прибора PyroMark Q96 MD**

1. Включить прибор.

**ВНИМАНИЕ!** Перед запуском необходимо прогреть прибор в течение 90 мин.

- 2. Запустить программное обеспечение *PyroMark MD*.
- 3. Приступить к настройке тестов:

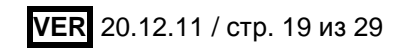

- а) в главном меню выбрать *SNP*, затем вкладку *Simplex Еntries*, нажатием правой кнопкой мыши выбрать пункт *New Entry*;
	- в строку *Entry ID* ввести название теста;
	- в строку *Sequence to Analyze* ввести анализируемую последовательность;
	- определить порядок ввода в реакционную смесь нуклеотидов нажатием кнопки *Generate Dispensation Order*;
- б) сохранить тест, нажав *Save*, и закрыть окно настройки тестов.
- 4. Подготовка анализа создание шаблона эксперимента: Секвенирование одного планшета:
	- а) в главном меню выбрать *SNP Runs*, в открывшемся окне нажатием правой кнопкой мыши в папке *SNP Runs* выбрать пункт *New SNP Run*;
	- б) в открывшемся окне задать название и параметры эксперимента;
	- в) в строке *Instrument Parameters* выбрать *Instrument Parameters MD 0003CDT* или метод, указанный в инструкции к набору реагентов;
	- г) в окне *Active Wells* c помощью мыши выбрать ячейки, в которых находятся исследуемые образцы, и нажать кнопку *Activate*;
	- д) выбрать вкладку *Setup*, затем *Entry*, нажать кнопку *Simplex*, в строке *Entry* выбрать нужный тест и с помощью «карандаша» отметить ячейки с исследуемыми образцами;
	- е) во вкладках *Sample ID* и *Notes* задать названия и примечания для исследуемых образцов;
	- ж) выбрать вкладку *General*, нажать *View*, выбрать *Run*;
	- з) в появившемся окне будет указано количество реактивов, необходимое для проведения анализа, переписать или распечатать эту информацию для проведения подготовки картриджа;
	- и) нажать *Save* и закрыть окно.

Секвенирование нескольких планшетов («пакетный» запуск):

а) повторить процедуру создания шаблона эксперимента для каждого планшета в отдельности (см. пункт 4а);

- б) в главном меню выбрать *Batch*, в открывшемся окне нажатием правой кнопкой мыши в опции *Batch* выбрать пункт *New Batch*;
- в) выбрать вкладку *Setup*, задать название и параметры эксперимента;
- г) в главном меню нажать *SNP Runs* и перенести с помощью мыши каждый созданный шаблон в окно *Run Name*;
- д) установить функции *Use Burcode* и *Analyze SNP*;
- е) нажать *Save*;
- ж) в меню *Batch* выбрать *Setup Information*;
- з) в появившемся окне будет указано количество реактивов, необходимое для проведения анализа; переписать или распечатать эту информацию для проведения подготовки картриджа.

#### <span id="page-20-0"></span>**Б. Подготовка картриджа**

#### *Необходимые реактивы:*

Набор реагентов PyroMark Gold Q96 Reagents (Qiagen), Н2О стерильная (производства ФБУН ЦНИИ Эпидемиологии Роспотребнадзора).

**ВНИМАНИЕ!** Все действия следует осуществлять согласно «Руководству по эксплуатации реагентов PyroMark Gold Q96 Reagents».

Программное обеспечение рассчитает необходимое для анализа количество реактивов: смеси **ферментов** («E»), **субстратов** («S») и **нуклеотиды** («A», «T», «C», «G»).

- 1. Растворить лиофилизированные смеси **ферментов** и **субстратов** в **Н2О стерильная** в соответствии с руководством к набору **PyroMark Gold Q96 Reagents**;
- 2. Внести в соответствующие ячейки картриджа рассчитанное для данного эксперимента количество реактивов;
- 3. Закрыть картридж парафильмом.

**ВНИМАНИЕ!** При работе с картриджем необходимо предварительно вставить в него наконечники, отведя в стороны фиксаторы.

**ВНИМАНИЕ!** Растворенные смеси ферментов и субстратов хранить при температуре не выше минус 16 °С. Нуклеотиды не замораживать (температура хранения +4 °С).

#### <span id="page-21-0"></span>**В. Подготовка планшета для секвенирования** *Необходимые реактивы:*

Праймеры для секвенирования.

- 1. Перемешать на вортексе праймеры для секвенирования;
- 2. В соответствии с шаблоном эксперимента, в анализируемые ячейки планшета для секвенирования раскапать по 12 мкл **праймеров для секвенирования**;

3. Закрыть планшет для секвенирования парафильмом.

**ВНИМАНИЕ!** Необходимо убедиться, что порядок ячеек в планшете для секвенирования соответствует заданному шаблону эксперимента.

#### <span id="page-21-1"></span>**Г. Подготовка ПЦР-продукта к пиросеквенированию** *Необходимые реактивы:*

Частицы сефарозы, покрытые стрептавидином (Streptavidin Sepharose High Performance, GE Healthcare), связывающий буфер, Н<sub>2</sub>О стерильная, раствор для очистки, денатурирующий раствор, отмывочный буфер.

**ВНИМАНИЕ!** Перед началом работы необходимо прогреть все реактивы и растворы при температуре от 22 до 25 °С.

**ВНИМАНИЕ!** Перед началом работы необходимо приготовить однократный денатурирующий раствор и однократный отмывочный буфер из соответствующих 10-кратных стоковых растворов; для разведения 10-кратных стоковых растворов необходимо использовать стерильную  $H_2O$ .

#### <span id="page-21-2"></span>**Г1. Иммобилизация ПЦР-продукта**

- 1. Аккуратно встряхнуть бутылку с сефарозными частицами до получения однородной взвеси.
- 2. Приготовить в отдельной емкости (пробирке или флаконе) соответствующего объема следующую **смесь для иммобилизации продукта ПЦР** из расчета на 1 анализируемый образец:
	- а) **частицы сефарозы** 2 мкл;
	- б) **связывающий буфер** 40 мкл;
	- в) **Н2О стерильная** 28 мкл.

Сделать расчет для необходимого числа исследуемых проб (N) можно согласно **расчетной таблице** (табл. 3). Необходимо брать реагенты **с запасом** и рассчитывать на одну реакцию больше (N+1).

#### Таблица 3

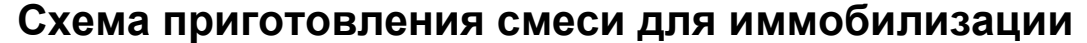

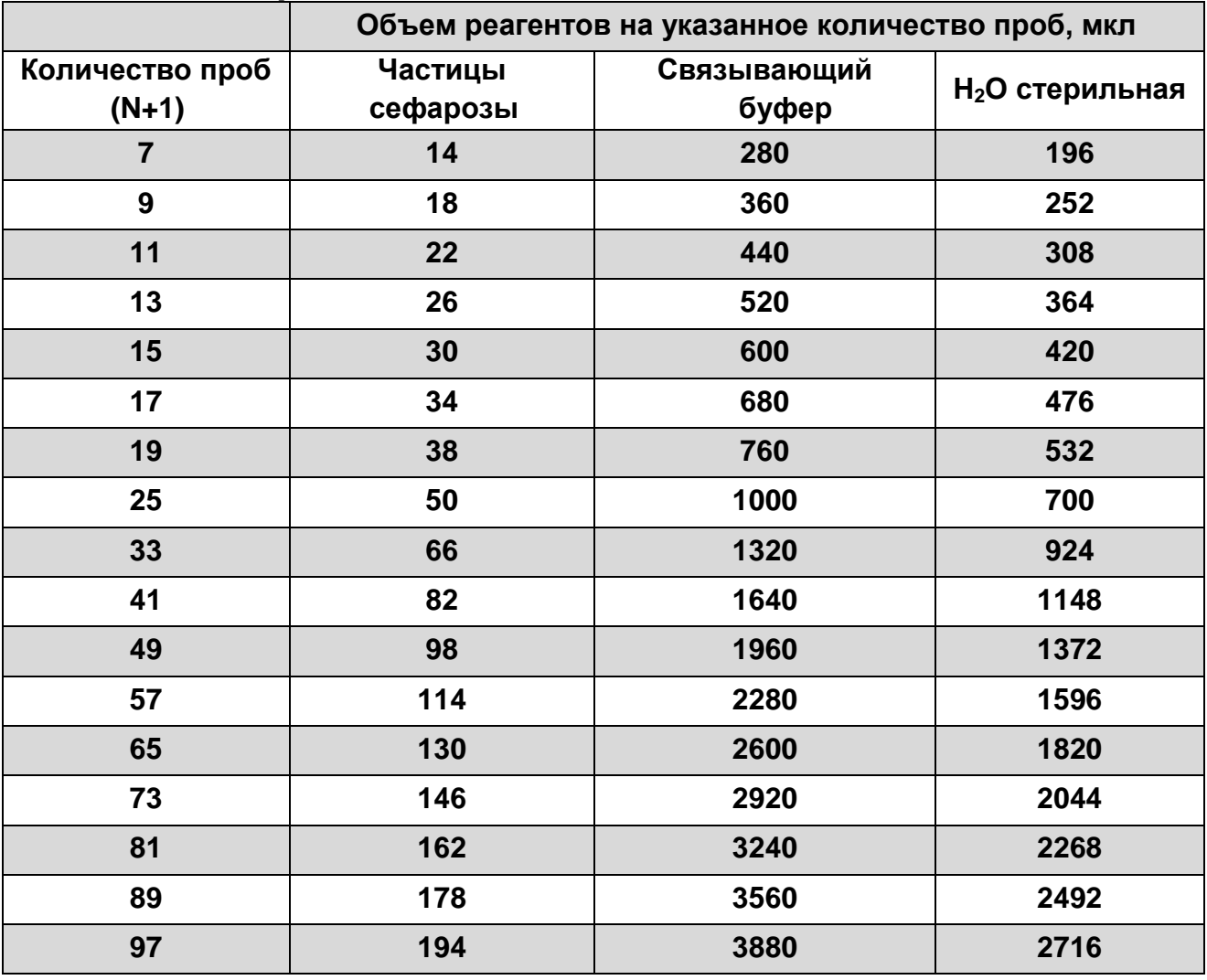

**ВНИМАНИЕ!** Перед использованием приготовленную смесь тщательно перемешать на вортексе.

3. В *планшет для ИФА* в каждую анализируемую ячейку внести по 10 мкл ПЦР-продукта, затем добавить 70 мкл **смеси для иммобилизации**.

**ВНИМАНИЕ!** В процессе работы анализируемые образцы в ячейках *планшета для ИФА* должны быть сориентированы так же, как и в планшете для секвенирования.

4. Закрыть весь планшет парафильмом.

**ВНИМАНИЕ!** Все ячейки планшета должны быть закрыты для предотвращения попадания ПЦР-продукта в соседние ячейки в процессе инкубации на шейкере.

5. Поместить планшет на шейкер и инкубировать в течение 10 мин при 1350-1400 об/мин.

#### <span id="page-23-0"></span>**Г2. Пробоподготовка с использованием вакуумной станции**

- 1. Подготовка рабочей станции:
	- а) заполнить пять ванночек следующим образом:
		- примерно 40-50 мл **раствора для очистки**;
		- примерно 40-50 мл **однократного денатурирующего раствора**;
		- примерно 40-50 мл **однократного отмывочного буфера**;
		- примерно 70 мл **Н2О стерильная**.
	- б) включить вакуумный насос, после образования вакуума открыть вакуумный переключатель (*On*);
	- в) промыть зонды устройства вакуумной пробоподготовки в ванночке с 70 мл **Н2О стерильная** и убедиться, что вода потекла в контейнер для отходов;
	- г) поднять устройство вакуумной пробоподготовки, подержать под углом больше 90° в течение 2-3 с и убедиться, что зонды фильтра сухие;
	- д) перекрыть вакуумный переключатель (*Off*) и поставить устройство вакуумной пробоподготовки в позицию *Parking.*
- 2. Пробоподготовка образцов:
	- а) снять *планшет для ИФА* с образцами с шейкера, осторожно опустить зонды устройства вакуумной пробоподготовки в планшет;
	- б) поставить переключатель устройства вакуумной пробоподготовки в положение *On*, полностью отобрать ПЦР-продукт и смесь для иммобилизации из *планшета для ИФА*;

**ВНИМАНИЕ!** Частицы сефарозы быстро осаждаются, поэтому процедуру необходимо провести в течение одной минуты и убедиться, что вся жидкость отобрана из ячеек и частицы сефарозы собраны на фильтрах.

- в) аккуратно поместить зонды устройства вакуумной пробоподготовки в ванночку с **раствором для очистки** и промыть зонды в течение 5-10 с;
- г) поместить зонды устройства вакуумной пробоподготовки в ванночку с **однократным денатурирующим раствором** и промыть зонды в течение 5-10 с;
- д) поместить зонды устройства вакуумной пробоподготовки в ванночку с **однократным отмывочным буфером** и промыть зонды в течение 5-10 с;
- е) поднять устройство вакуумной пробоподготовки и подержать фильтры вертикально в течение 2-3 с;
- ж) держа устройство вакуумной пробоподготовки над планшетом для секвенирования, выключить вакуумный переключатель (*Off*);
- з) опустить фильтры на дно ячеек и аккуратно встряхнуть устройство вакуумной пробоподготовки из стороны в сторону несколько раз, так, чтобы частицы сефарозы с зондов оказались в ячейках планшета для секвенирования;
- и) поместить фильтры в ванночку, содержащую 70 мл **Н2О стерильной,** включить вакуумный переключатель (**On**) и промыть фильтры в течение 10 с;
- к) поднять устройство вакуумной пробоподготовки и подержать фильтры вертикально в течение 5 с.
- л) установить инструмент в позицию *Parking*, выключить вакуумный насос, подождать несколько минут и перекрыть вакуумный переключатель (*Off*).
- 3. Отжиг праймеров на одноцепочечной ДНК:
	- а) поставить планшет для секвенирования на предварительно разогретый до 80 °С фиксатор планшета и инкубировать в течение 2 мин;

**ВНИМАНИЕ!** Рекомендуется закрыть планшет сверху парафильмом и алюминиевым прессом, чтобы избежать чрезмерного испарения жидкости из ячеек.

б) снять планшет и дать ему остыть при комнатной температуре в течение 5 мин.

#### <span id="page-24-0"></span>**Д. Пиросеквенирование ПЦР-продукта**

- 1. Запуск прибора PyroMark Q96 MD:
	- а) открыть крышку прибора, поднять крышку фиксирующую картридж, вставить картридж в прибор и закрепить положение картриджа фиксатором;
	- б) в главном меню программы выбрать *Instrument*, затем *Manage*, появившемся окне *Manage Instruments* нажать *Open* (прибор поднимет крышку, которая фиксирует планшет для секвенирования);
- в) убедиться в проходимости диспенсоров картриджа, для этого:
	- поставить в прибор пустой планшет для секвенирования, предварительно закрытый парафильмом, в окне *Manage Instruments*, нажать *Close* и закрыть крышку прибора;
	- в окне *Manage Instruments* нажать *Test*;
	- в окне *Manage Instruments* нажать *Open*, открыть крышку, проанализировать капли на парафильме, капли должны быть расположены в следующем порядке: ячейка *D5* – E, *D8* – S, *E5* – A, *E6* – C, *E7* – G, *E8* – T.

Секвенирование одного планшета:

- г) поставить в прибор планшет с образцами для секвенирования, в окне *Manage Instruments* нажать *Close* и закрыть крышку прибора;
- д) в главном меню выбрать *SNP*, затем *SNP Runs*, в окне *SNP Runs* открыть шаблон эксперимента и нажать *Run*;
- е) после завершения реакции нажать *Close* и приступить к обработке результатов анализа.

Секвенирование нескольких планшетов:

- ж) вытащить емкость для планшетов, отвести фиксатор в сторону, вставить планшеты с исследуемыми образцами;
- з) в главном меню выбрать *SNP*, затем *Batch*, в окне *Batch Name* выбрать шаблон эксперимента и нажать *Play.*
- и) после завершения секвенирования нажать *Stop*.
- 2. Обработка результатов анализа:
	- а) запустить программное обеспечение *PyroMark MD*;
	- б) в главном меню выбрать *SNP*, затем *SNP Runs*, в окне *SNP Runs* открыть файл с результатами анализа;
	- в) проанализировать результаты секвенирования нажатием кнопки *All* в меню *Analyze*;
	- г) посмотреть результаты анализа для исследованных образцов, выбрав вкладку *Well Info*, или экспортировать данные с помощью опции *Report*.

#### <span id="page-25-0"></span>**ИНТЕРПРЕТАЦИЯ РЕЗУЛЬТАТОВ**

Полученные результаты интерпретируют на основании данных об исследуемых генетических локусах, представленных в **Приложениях** к соответствующим **профилям** генетических

исследований. При анализе результатов следует учитывать направление секвенирования, указанное в столбце *Анализ* (секвенирование прямой или обратной цепи). Анализ аллельного состояния полиморфизмов проводится автоматически программным обеспечением прибора. Результатом анализа является определение генотипа по каждому генетическому локусу, входящему в исследуемый профиль. Варианты определяемого генотипа: гомозигота по частому аллелю, гетерозигота, гомозигота по редкому аллелю (столбец *Генотип*).

**ВНИМАНИЕ!** В том случае, если в отрицательном контрольном образце определяется нуклеотидная последовательность, соответствующая заданному локусу, результаты анализа по клиническим пробам являются недостоверными.

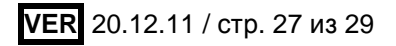

#### <span id="page-27-0"></span>**СРОК ГОДНОСТИ. УСЛОВИЯ ТРАНСПОРТИРОВАНИЯ И ХРАНЕНИЯ**

**Срок годности.** 9 мес. Набор реагентов с истекшим сроком годности применению не подлежит. Срок годности вскрытых реагентов соответствует сроку годности, указанному на этикетках для невскрытых реагентов, если в инструкции не указано иное.

**Транспортирование.** Набор реагентов транспортировать при температуре от 2 до 8 °С не более 5 сут. При получении разукомплектовать в соответствии с указанными температурами хранения.

**Хранение.** Набор реагентов хранить при температуре от 2 до 8 °С. Полимеразу (TaqF) хранить при температуре не выше минус 16 °С.

**Условия отпуска.** Для лечебно-профилактических и санитарно-профилактических учреждений.

Рекламации на качество набора реагентов **«АмплиСенс Пироскрин»** направлять на предприятие-изготовитель ФБУН ЦНИИ Эпидемиологии Роспотребнадзора (111123 г. Москва, ул. Новогиреевская, д. 3а) в отдел по работе с рекламациями и организации обучения (тел. (495) 974-96-46, факс (495) 916-18 18, e-mail: p[roducts@pcr.ru\)](mailto:oducts@pcr.ru)<sup>2</sup>.

Е.Н. Родионова

Директор Учреждения российской академии медицинских наук научно-исследовательский институт медицины труда РАМН д.м.н., профессор, академик РАМН

Заведующий НПЛ

Роспотребнадзора

ФБУН ЦНИИ Эпидемиологии

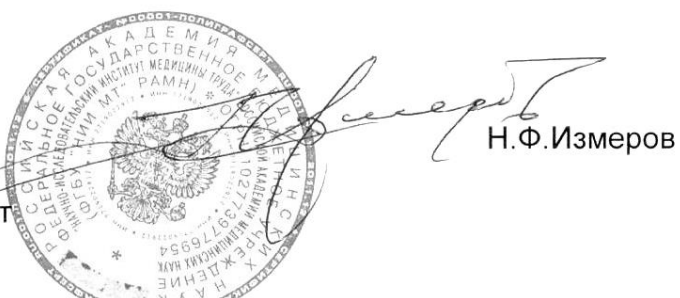

 $\overline{a}$ <sup>2</sup> Отзывы и предложения о продукции «АмплиСенс» вы можете оставить, заполнив анкету потребителя на сайте: [www.amplisens.ru.](http://www.amplisens.ru/)

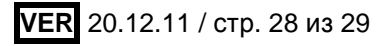

### <span id="page-28-0"></span>**СИМВОЛЫ, ИСПОЛЬЗУЕМЫЕ В ПЕЧАТНОЙ ПРОДУКЦИИ**

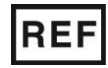

Номер в каталоге

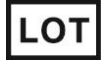

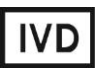

Изделие для in vitro диагностики

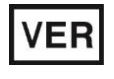

Дата изменения

Ограничение температуры

Верхнее ограничение температуры

Производитель

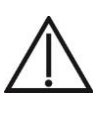

Осторожно! Обратитесь к сопроводительной документации

Код партии  $\sum \left\{ \sum_{\text{m}} \right\}$  Максимальное число тестов

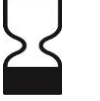

Использовать до

Обратитесь к

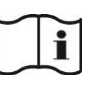

руководству по эксплуатации Не допускать

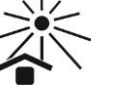

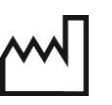

Дата изготовления

солнечного света

попадания

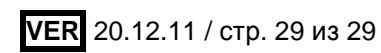